Active Directory
SCCM 202
OS Deployment

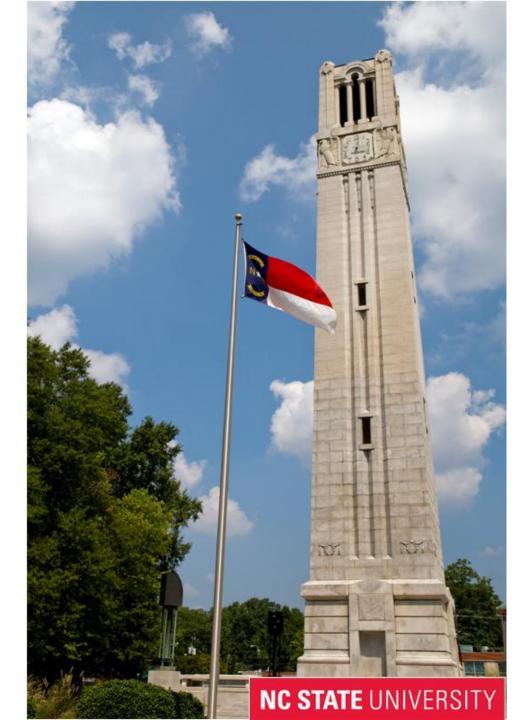

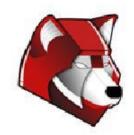

### **Topics**

- Creating the image
- Capture the image
- Importing into SCCM
- Creating the task sequence
- USMT
- Default NCSU deployments

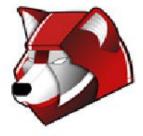

# Creating the Image

- Use any hardware
- OS can be installed using any method
  - DVD, WDS, SCCM
  - Do not recommend using existing image that you have already run SYSPREP on
- Apps can be installed using any method
- Never login or run installed applications as administrator
- Try to build the image in the OU it will be used in
- Install Windows Updates
- Make sure all drivers are installed

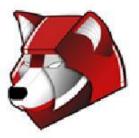

# Creating the Image

- Clean up
  - Delete User Profiles
  - Trend Micro
    - Re-GUID tool
      - http://help.ncsu.edu/solutions/all/3655.php
  - SCCM
    - Delete download cache through Control Panel
    - Stop SMS Host Agent service
    - Delete C:\Windows\SMSCFG.ini

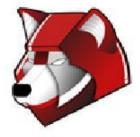

### Creating the Image

- SYSPREP
  - C:\Windows\System32\sysprep
  - Enter System Out-of-Box Experience (OOBE)
  - Generalize
  - Shutdown

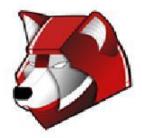

# Capturing the Image

- WINPE
  - \\wolftech.ad.ncsu.edu\engr\coedean\ou\_admins\winpe
    - USB or ISO
- Boot into WINPE
  - Imagex
  - Can capture image locally or to the network
  - Diskpart
    - list volume
  - Imagex.exe /compress fast /capture D:\ S: \itecs\_spring\_lab.wim "ITECS Spring Lab Gold" /scroll /verify
  - Copy to \\wolftech.ad.ncsu. edu\deployment\Staging\Images

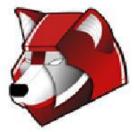

#### SCCM

- Operating System Deployment
  - Operating System Images
    - Custom images
  - Operating System Install Packages
    - DVD
  - Task Sequence
    - Ordered set of instructions
    - OU admins have permission to edit but not create
  - Drivers
    - If drivers are missing send us the driver from the computer manufacturer and from the hardware vendor
  - MDT Microsoft Deployment Toolkit

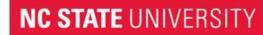

### SCCM

- USMT
  - Three XML files
  - ncsuuser
    - Defines what user files to take
    - Only taking files inside of C:\users\<username>
      - Does not take anything from root of profile just things inside of folders
      - Does not capture .lnk files from the Public profile
      - Added downloads folder
  - ncsuapp
    - Defines what apps to migrate
    - Only taking Microsoft products forward
    - In order for the tool to migrate application settings the application must be installed BEFORE the profile is restored
  - ncsucustom
    - Add custom folders to move
    - C:\Temp
  - \\wolftech.ad.ncsu.edu\engr\coedean\ou\_admins\USMT Custom
  - Computer Associations
    - In-place
    - Side-by-Side
  - Migrates
    - x86 to x86
    - x64 to x64

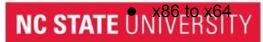

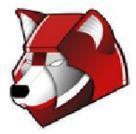

#### SCCM

- NCSU Task Sequences
  - Windows 7
    - X86
    - X64
    - Capture
    - Restore
    - Install images
      - Suspends Bitlocker
      - Reboot into WinPE
      - Formats drives
        - Two partitions
          - 100 MB
          - Remaining
      - Applies OS
      - Joins the domain
      - Installs drivers
      - Installs SCCM agent
      - Restores Profiles
      - If laptop enables bitlocker and starts to encrypt drive

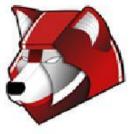

### When things go wrong...

- Drivers
  - no. 1 reason things go wrong
- Hard drive space
  - need space for the .wim and to expand it
- Logs
  - must boot into winpe
  - C:\\_SMSTaskSequence
  - Normal log location
- Command line recovery

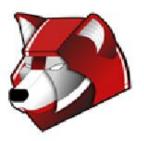

### Questions?

To get help:

activedirectory@list.ncsu.edu wds@list.ncsu.edu Jabber.eos.ncsu.edu chatroom: activedirectory

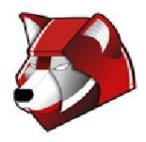